**Download Adobe Photoshop 7.0.2**

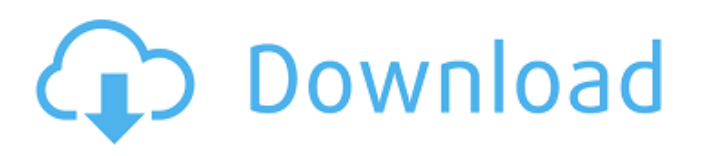

# **Adobe Photoshop 7.0 Editing Software Download Crack + Free Registration Code [32|64bit]**

5. \*\*If you're new to Photoshop, go to the Import section.\*\* The Import dialog box opens with the Use Preview check box selected, shown in Figure 2-20. You need to select an image size to import, whether you want to use the image in a Photoshop document or turn the image into an Adjustment. In this example, an image with a resolution of 600 pixels  $\times$  675 pixels (3 megapixels) will be imported, but the image will be cropped, resulting in a smaller image. However, you can simply enlarge the image with the Free Transform tool. A good practice is to create a duplicate of the image you're planning on importing so you can experiment with different import settings. This dialog box is a great place to experiment with different file formats and output sizes, and then export the image for web use, even to another type of device like an iPad. 6. \*\*Choose File > Save As.\*\* If your image has a smart object layer, the smart object must be unlinked before saving. Smart objects are explained in Chapter 13. FIGURE 2-20: You can customize your import settings in the Import dialog box. 7. \*\*From the Import Settings window, set your import preference.\*\* The Image Size (Dimensions) section is divided into three sections. The Optimized for Web setting on the left changes the photo so that it looks good on most devices for viewing and printing, like on a monitor or a Web browser. For prints, the other two settings are chosen to target specific types of printing, like on a laser printer or copier. The Quality Setting determines the file format that's exported. Select the highest option. The Batch Import setting determines whether you want to import the image as a single or multiple image at once. You can either select Single or Multiple Import for each image. 8. \*\*Click OK to close the Import Settings dialog box.\*\* You can close the Import Settings dialog box, and continue setting the Import Options for individual images. The images you select in the left pane of the Import dialog box will appear in the right pane in the order you have them selected. 9. \*\*Choose File > New.\*\* If you want to create an Adjustment layer, the New Layer dialog box opens with a Smart Object named New Layer in the workspace. Click OK to create the layer. If you want to

### **Adobe Photoshop 7.0 Editing Software Download Torrent**

This list contains the Photoshop tools available in Elements. Note: The features listed below are only available in Elements. The following tools are for Photoshop: Photoshop Color Adjustment Layers Custom Layers Smart Object Layer Masks In the following tutorial, we will use Photoshop to create a trendy floral design for your Valentine's Day. It is a simple flower pattern, but does include a few useful techniques. Step 1: Import the Design Open Adobe Photoshop and, from the top menu bar, choose File > Import. From the available options, choose Image > Custom and select the favorite Valentine's Day.psd file. You should now have a palette of options to modify the image, as shown in the screenshot below. Step 2: Create the Floral Background Select Color Fill in the color palette. Change the color to 50% gray with the color picker or with the paint bucket tool. Select Area in the tool options. Copy the selected color by pressing Ctrl + C. Go to a new file or layer. Create a new layer by pressing Ctrl + N. Activate the New Layer button. Select 50% gray with the color picker. Create a Gradient Tool with Gradient: linear and from the options. Go to one of the corners of the image. Press the mouse button to draw a line from the corner to the image center. Drag the line from left to right. Drag the line from top to bottom. Select a rainbow for the color. Create a Gradient Overlay for the flower petals. Go to the top of the image. Press the mouse button to select a color area. Select a color and change it to 50% gray. Go to the top of the image again. Press the mouse button. Repeat step 4 and 5 by selecting a color area. Go to the top of the image. Press the mouse button to select a color area. Create a Gradient Overlay for the small flower heads. Step 3: Create the Whimsical Flowers Select the Brush Tool. Choose Round #5 and size it to 70. Press the Alt key to click on the orange color area. Choose the Magnetic Selection Tool. Choose Round 05a79cecff

## **Adobe Photoshop 7.0 Editing Software Download With License Code Free Download**

like me is the package. I use the Anarkhie in order to do watercolor and pastel painting. The quality is very good and it's worth the cost. I suggest them to everyone, especially to beginners, because the Anarkhie is very handy and doesn't take up too much space. You can carry it with you when doing watercolor or pastel painting. In order to make the package more good, it has 2 brushes inside, a very soft brush and a very hard one, so you can paint your work in 2 different ways. I suggest you to use the small soft brush and you can paint by dipping your brush slowly, it will give you nice and soft strokes, and if you want you can use the hard brush and it will give you much more sharp strokes, but remember to be very careful with the hard brushes. The great thing is that both brushes are at the same time from the Anarkhie. If you don't like the package or if you like it a lot but you don't want to buy 2 packages, you can buy the only soft one in the Anarkhie at the price of the Anarkhie Package. I really enjoy doing watercolors and I use very often this Anarkhie for this purpose. I got this as part of a gift from a very good friend of mine. So I was very fortunate to test this one. This is very a very big matte (for watercolors) that I've used since a very long time but my last watercolor package was the Anarkhie one from the "Dianas Cosmetics" brand. This is a little bigger package than the Anarkhie but with the same great quality and materials that is Anarkhie. I really enjoy using this Anarkhie because it is very easy to use and it is perfect for watercolors. You can paint with the soft brush or the hard brush and when I paint I don't use the hard brush too often. The most important thing is that it is very easy to clean because you can soak it in a water and soap solution. So to conclude this review I would say that this is a very useful and great Anarkhie for watercolors. It is very easy to clean and the quality is very good. I recommend this Anarkhie to everyone. Meet the Blogger Hello, my name is Esther. I've been doing make

#### **What's New In Adobe Photoshop 7.0 Editing Software Download?**

Submitting a Pull Request 1. Fork the project 2. Create your feature branch (`git checkout -b my-new-feature`) 3. Commit your changes (`git commit -am 'Add some feature'`) 4. Push to the branch (`git push origin my-new-feature`) 5. Create a new Pull Request Q: Add new field to an existing dataset I have a dataset (A), which has 7 fields/columns. I want to add a new field/column to A, called AA. when I use  $A = pd$ . DataFrame(A)  $A['AA'] = 0$ There is an error which says "Cannot assign more than 3 non-empty Series to MultiIndex" A: If you want to add a new field named AA, use A['AA'] = 0 Note that this cannot be changed back to A. It won't matter much because pd.DataFrame does not keep track of what it does to the original DataFrame, and throwing away or modifying the original DataFrame A is extremely dangerous. You might not have realized, but A is an object of the class pd.DataFrame, and that class has a list of columns it contains. If you want to work with the variables as you change the data, you need to use DataFrame.values: In [1]: A Out[1]:

# **System Requirements For Adobe Photoshop 7.0 Editing Software Download:**

Windows XP Windows Vista Windows 7 Windows 8 Windows 10 Windows 8.1 Mac OS X 10.8.1 or later (Intel processor) Mac OS X 10.9 or later (Intel processor) Processor: Intel Core i3 2.3 GHz or faster Memory: 1 GB RAM Hard Disk: 5 GB free space DirectX: Version 9.0 Network: Broadband Internet connection Sound Card: DirectX Compatible Additional Notes: 2 GB minimum

<https://silkfromvietnam.com/photoshop-cc-2015-for-free-download/> <https://hhinst.com/advert/33-free-photoshop-shapes-photoshop-brushes-free/> <http://socceronlinedaily.com/?p=19822> <https://sussexteachers.co.uk/sites/default/files/webform/photoshop-cs4-trial-download-windows-10.pdf> <https://elycenahsanmomacmo.wixsite.com/lyotanra/post/how-to-use-brushes-in-photoshop-tutorial> <https://turn-key.consulting/2022/07/01/install-adobe-photoshop-elements-for-mac-and-pc/> <http://www.xn--1mq674hzcau92k.com/archives/6283/> <https://www.tailormade-logistics.com/sites/default/files/webform/basssak321.pdf> [https://boiling-plains-28579.herokuapp.com/adobe\\_photoshop\\_70\\_free\\_download\\_full\\_version\\_blogspot.pdf](https://boiling-plains-28579.herokuapp.com/adobe_photoshop_70_free_download_full_version_blogspot.pdf) <https://bromedistrict.com/free-photoshop-2020-version-22/> <http://tekbaz.com/2022/07/01/adobe-photoshop-cc-2018-2020-can-be-used-for-person-registration-and-password/> <https://www.karlshamnshamn.se/sites/default/files/webform/fraktsedlar/download-ebook-photoshop-cs3.pdf> <https://www.mypolithink.com/advert/eldadife-com-descargar-lightroom-6-descomprar-gratis/> <https://maltymart.com/advert/download-photoshop/> [https://www.vevioz.com/upload/files/2022/07/oPkGXEFUkZo6DNjXRcpi\\_01\\_292f8f82b79f33342056786e2c3e5eb4\\_file.pdf](https://www.vevioz.com/upload/files/2022/07/oPkGXEFUkZo6DNjXRcpi_01_292f8f82b79f33342056786e2c3e5eb4_file.pdf) <https://luxvideo.tv/2022/07/01/whats-new-in-photoshop-cc-2019/>

<https://accwgroup.com/flowers-and-garden-pictures/>

<http://hudginsenterprises.com/how-can-i-download-adobe-photoshop-cs6-free-tutorials/> <http://stekloshop.by/?p=15814>